## Call Of Duty 4 - Servermessages

<p>Call Of Duty 4 Gameserver Servermessages</p>

Hier eine kurze Anleitung wie man Servermassages via Punkbuster auf seinen [Call Of Duty](https://gameserveradmin.eu/lexicon/index.php?entry/26-call-of-duty/) 4 Gameserver einblenden kann.

Über die Konsole mit dem Rcon als Admin anmelden

Folgenden Befehl in die Konsole setzen:

Code

pb\_sv\_writecfg

dieser Befehl erzeugt die " pbsv.cfg" in deinem pb Ordner. Danach via FTP eine Datei mit dem Namen automessages.cfg im Ordner Punkbuster erstellen.

Code

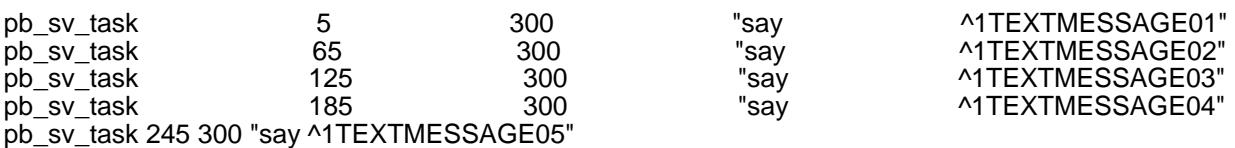

für 1TEXTMESSAGE ... kannst du deine Nachrichten einfügen oder noch mehr dranhängen.

füge nun folgendes in deiner erstellten pbsc.cfg als letztes ein:

Code

pb\_sv\_load automessages.cfg

Als letztes nun noch Punkbuster restarten mit folgendem Befehl in der Konsole/ HLSW

## Code

pb\_sv\_restart

Die Tasks funktionieren folgenderweise.die 300 sagt der loop dauert 300 sekunden und beginnt denn wieder von vorn.

Im Beispiel kommt bei 5 Sekunden die erste nachricht, bei 65 Sekunden die nächste usw.usw.